# **HUGHES WI-FI Booster**

Specifically engineered to extend your HughesNet Wi-Fi signal for seamless browsing and streaming in every room

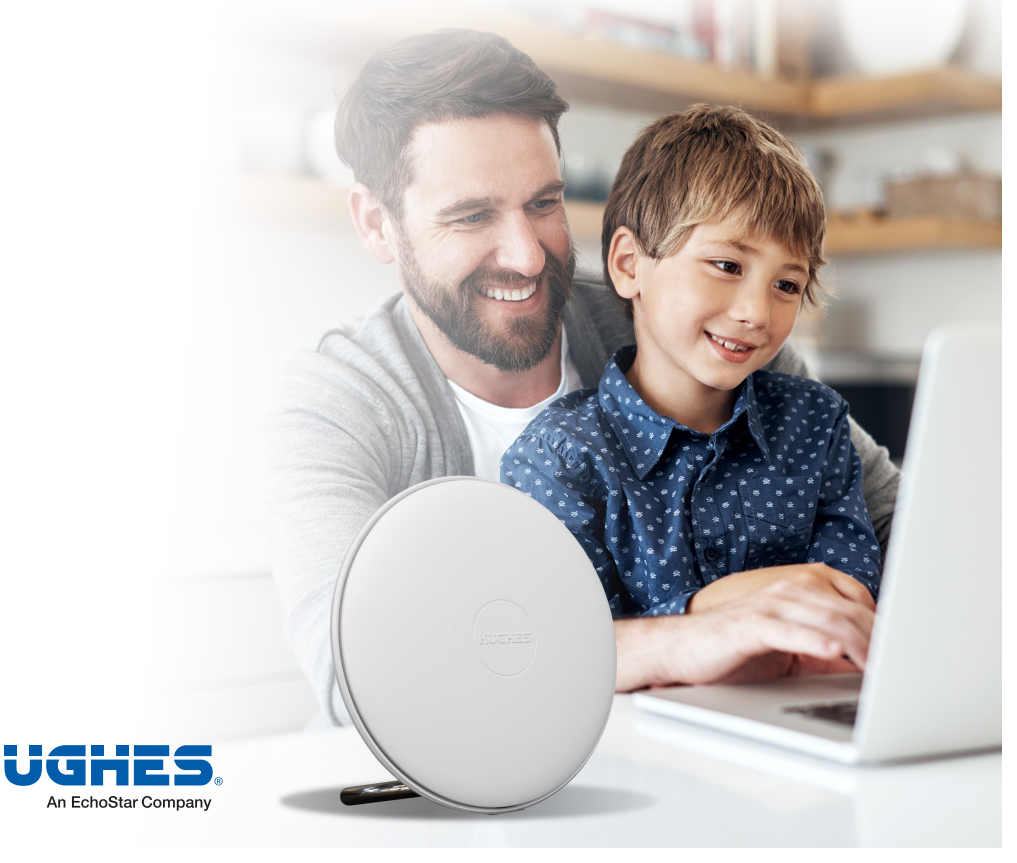

# **STEP 1: Connect and Configure**

*For the initial setup, you must be near your Hughes HT2000W Wi-Fi Modem.*

- 1. To configure the Hughes Wi-Fi Booster:
	- A. Plug the AC adapter into the Booster and the other end into a power outlet. Push the power button on the back of the device to power it on, as shown in Figure 1.
	- B. Lay the Booster horizontally, as shown in Figure 2, so you can clearly see the LED on the bottom of it. **Wait for the LED to turn red. This may take a few minutes. The LED will turn colors before red.**
	- C. Connect the yellow LAN cable to the back of the Booster and the other end to the back of your Hughes modem. See Figure 3.

### *Expected LED sequence for Step 1.*

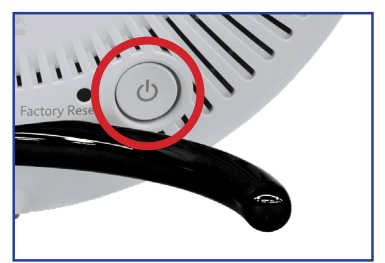

Fig. 1: Power button.

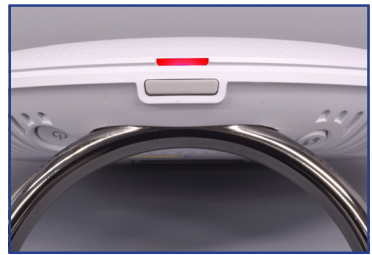

Fig. 2: Red LED. Booster is ready for configuration.

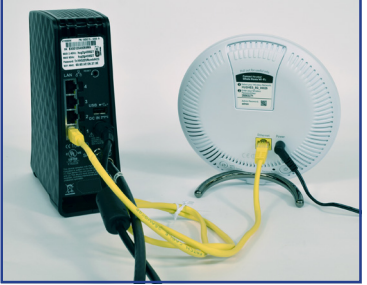

Fig. 3: Connect the Booster to the HT2000W.

 $\langle$  FLASHING  $>$   $\langle$  SOLID  $>$ 

# **STEP 2: Synchronize**

- 2. Watch the LED on the Booster as the device automatically syncs with your Hughes modem. **The LED will flash purple for a few minutes while this happens.** See Figure 4.
	- A. When the LED is solid blue, the sync is complete. See Figure 5.
	- B. Disconnect the LAN cable from your Hughes modem and the Booster. The Booster will flash red before returning to solid blue. See Figure 6.
	- C. Press the Power button on the back of the Booster to power it down , as shown in Figure 6. Unplug the device's power supply from the outlet, leaving the power cable connected to the Booster.

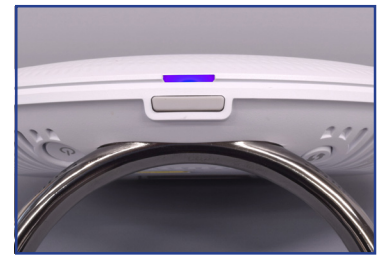

Fig. 4: Purple LED – Booster is synching.

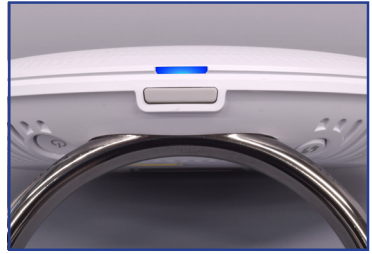

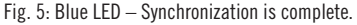

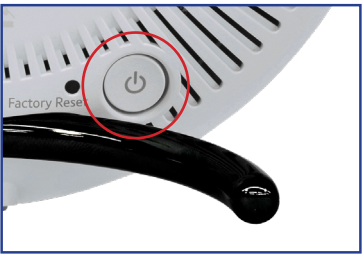

Fig. 6: Power button.

*Expected LED sequence for Step 2.*

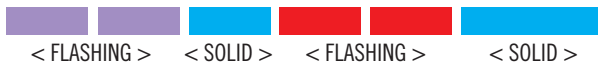

## **STEP 3: Place**

- 3. Relocate the Booster to an area of the house halfway between where you have an excellent Wi-Fi signal and where you have no signal. You can use the Wi-Fi signal strength gauge in the HughesNet Mobile App to help find this area. **Ensure the area around the Booster is not cluttered and provides adequate ventilation for the device.** 
	- A. Plug the Booster AC adapter into an outlet and press the Power button to turn it on. The LED will turn blue when the Booster connects to your HughesNet Wi-Fi network. This may take a few minutes. If the LED does not turn blue, see Table 1 to diagnose the issue.
	- B. Make sure the Booster is in the upright position with the LED light at the bottom.
	- C. Test the Wi-Fi connection using your smart device. Your smart device will seamlessly connect to the Booster using the same SSID and password that you use for your Hughes modem.

*Expected LED sequence for Step 3.*

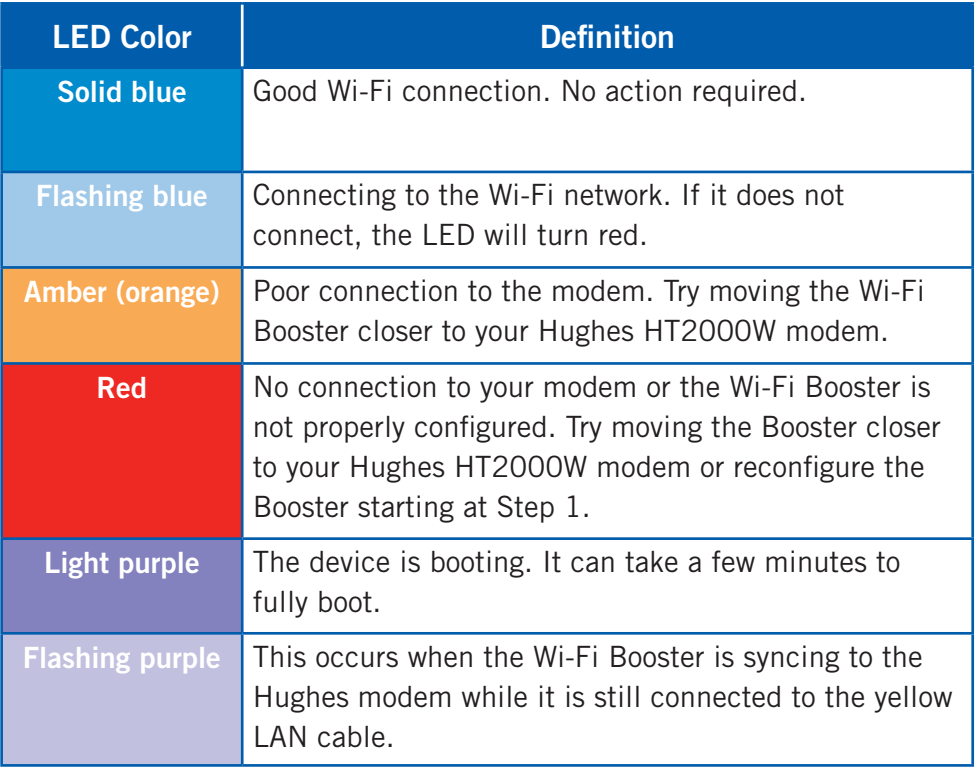

Table 1: LED color definitions

Ver en Español: [hninfo.mx/amplificadordesenal](http://hninfo.mx/amplificadordesenal)

**Need help with the installation?**

Call Hughes Customer Care toll-free in the United States at 866-347-3292 and in Mexico at 800-953-0237 To view this guide in Spanish go to hninfo.mx/amplificadordesenal

#### **FCC Warning**

This device complies with Part 15 of the FCC Rules. Operation is subject to the following two conditions: (1) this device may not cause harmful interference, and (2) this device must accept any interference received, including interference that may cause undesired operation.

### **Copyright © 2020 Hughes Network Systems, LLC, an Echostar company.**

All rights reserved. This publication and its contents are proprietary to Hughes Network Systems, LLC.

No part of this publication may be reproduced in any form or by any means without the written permission of Hughes Network Systems, LLC, 11717 Exploration Lane, Germantown, Maryland 20876.

Hughes Network Systems, LLC has made every effort to ensure the correctness and completeness of the material in this document. Hughes Network Systems, LLC shall not be liable for errors contained herein. The information in this document is subject to change without notice. Hughes Network Systems, LLC makes no warranty of any kind with regard to this material, including, but not limited to, the implied warranties of merchantability and fitness for a particular purpose.

### **Trademarks**

Hughes, HughesNet, and Hughes Network Systems are trademarks of Hughes Network Systems, LLC. All other trademarks are the property of their respective owners.

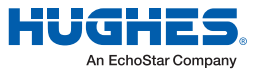

*Keep the device and wires out of reach of children.*